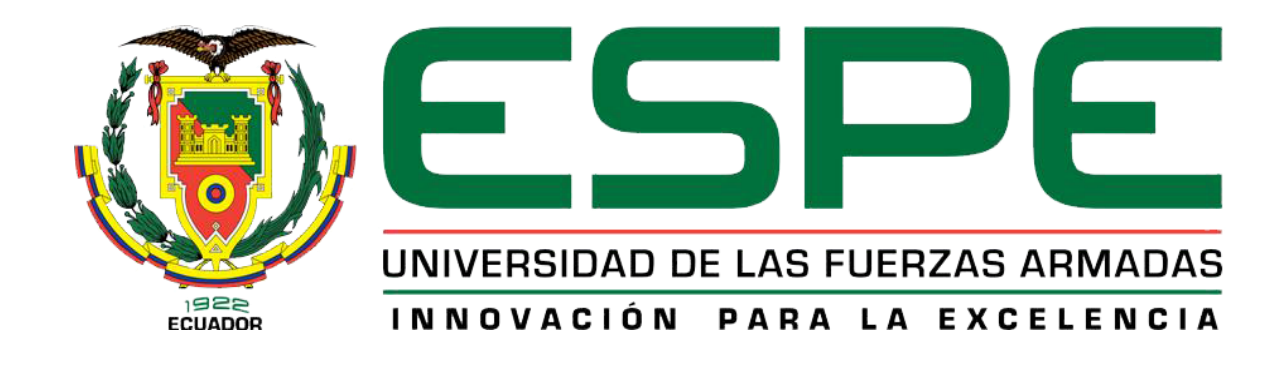

**"**IMPLEMENTACIÓN DE DOS MÓDULOS DE EXPANSIÓN LOGO! AM2 QUE PERMITA LA REALIZACIÓN DE PRÁCTICAS DE ADQUISICIÓN DE SEÑALES ANALÓGICAS EMPLEANDO EL LOGO! 230RCE ETHERNET PARA EL LABORATORIO DE INSTRUMENTACIÓN VIRTUAL DE LA UNIDAD DE GESTIÓN DE TECNOLOGÍAS**"**

#### Objetivo General

Implementar dos módulos de expansión de LOGO! AM2 que permita la realización de prácticas de adquisición de señales analógicas, empleando el LOGO! 230RCE Ethernet

# Objetivos Específicos

- Indagar las características del dispositivo LOGO! 230RCE Ethernet a través de la referencia bibliográfica a utilizarse en la adquisición de señales analógicas.
- ► Programar el LOGO! 230RCE Ethernet y el Módulo analógico AM2 a través del software LOGO!Soft Confort V7.0 para la adquisición de señales analógicas.
- Realizar aplicaciones en el LOGO!Soft Confort V7.0 mediante la programación en bloques para adquirir señales analógicas de voltaje y corriente.

#### Alcance

Este proyecto está dirigido a la Carrera de Electrónica Mención Instrumentación y Aviónica de la Unidad de Gestión de Tecnologías para un conocimiento más amplio teóricopráctico de los alumnos y docentes de esta carrera. La finalidad de este proyecto es la configuración del módulo de ampliación LOGO! AM2 y realizar aplicaciones como ejemplos prácticos en este caso: la adquisición de la señal entregada por un sensor de temperatura LM35, entre otras.

#### **LOGO! 0BA7**

LOGO! es un controlador compacto que se compone de un módulo básico y módulos de ampliación que el usuario selecciona en base a los requerimientos de cada aplicación

El LOGO! 230RCE tiene las siguientes características:

- Tensión de alimentación de 115 a 240 V AC/DC
- 8 entradas digitales
- 4 salidas a relé (10 A)

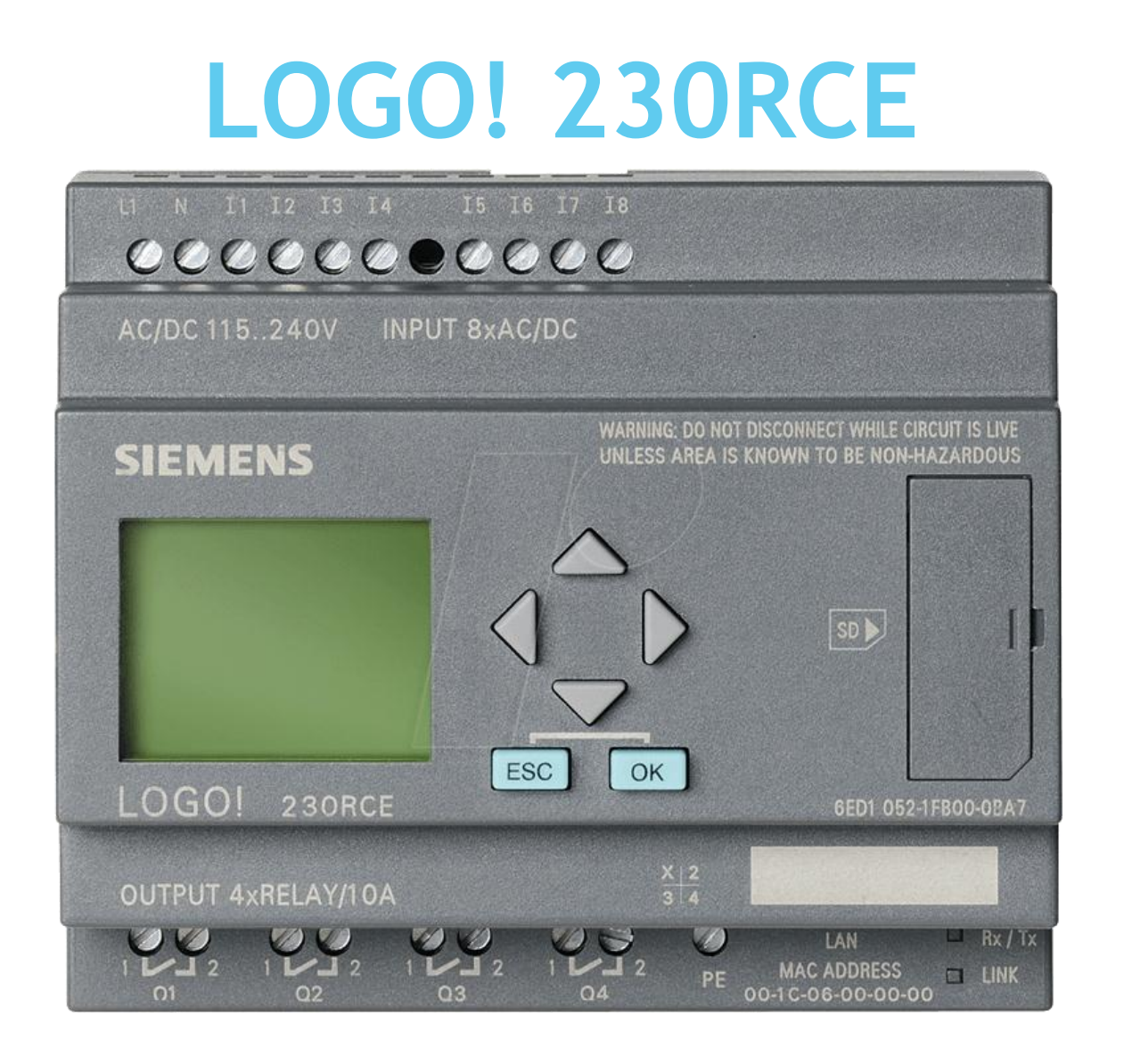

# **MÓDULO DE AMPLIACIÓN AM2**

LOGO! AM2 AQ 6ED1055-1MA00-0BA0 permite conectar 2 entradas analógicas, de tensión o corriente. De esta manera podemos adquirir señales, como por ejemplo:

- **De potenciómetros.**
- **Sensores con salidas analógicas, etc**

#### **Forma de Conexión y Características**

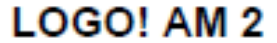

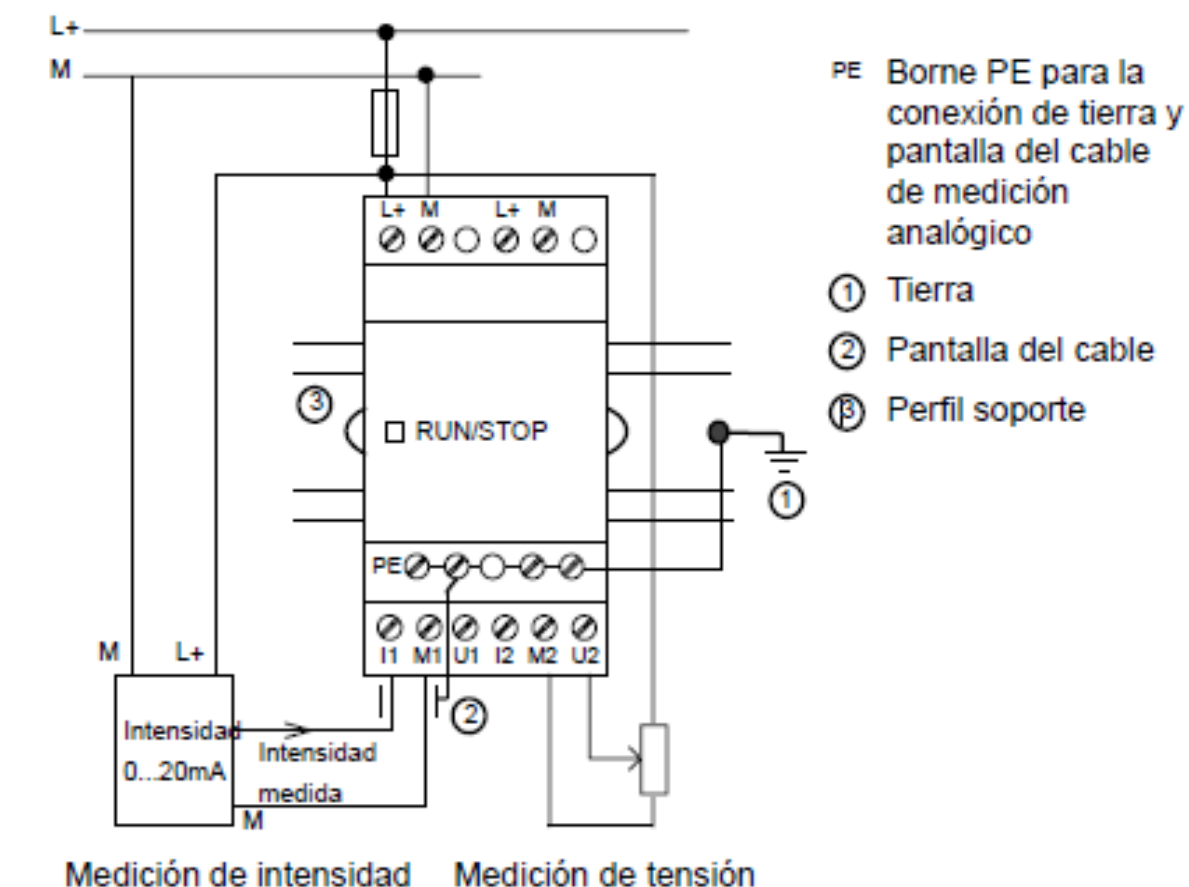

# **LOGO! SOFT CONFORT**

Logo! Soft Confort permite crear programas de forma eficaz, cómoda, confortable y clara en el PC. Las funciones más útiles son:

- > La simulación offline del programa,
- La indicación simultánea del estado de varias funciones especiales,
- La posibilidad de documentar programas ampliamente,
- La indicación de estados de valores actuales de Logo! en modo RUN
- **La extensa ayuda en pantalla.**

# **Asignación de la dirección IP**

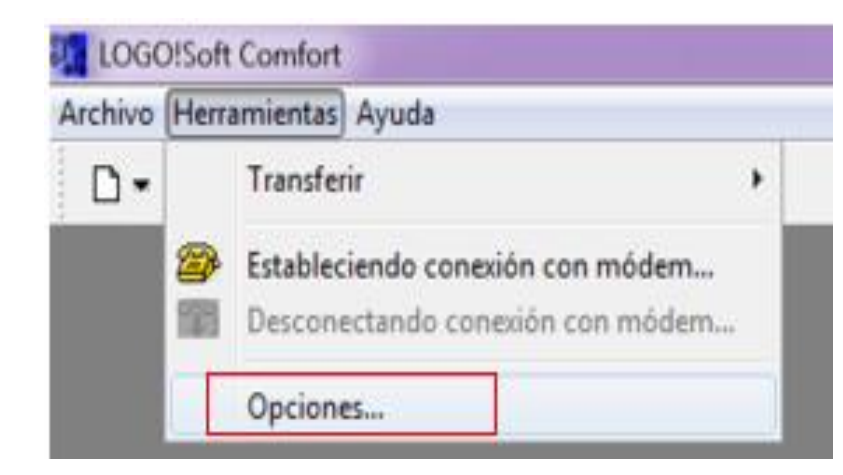

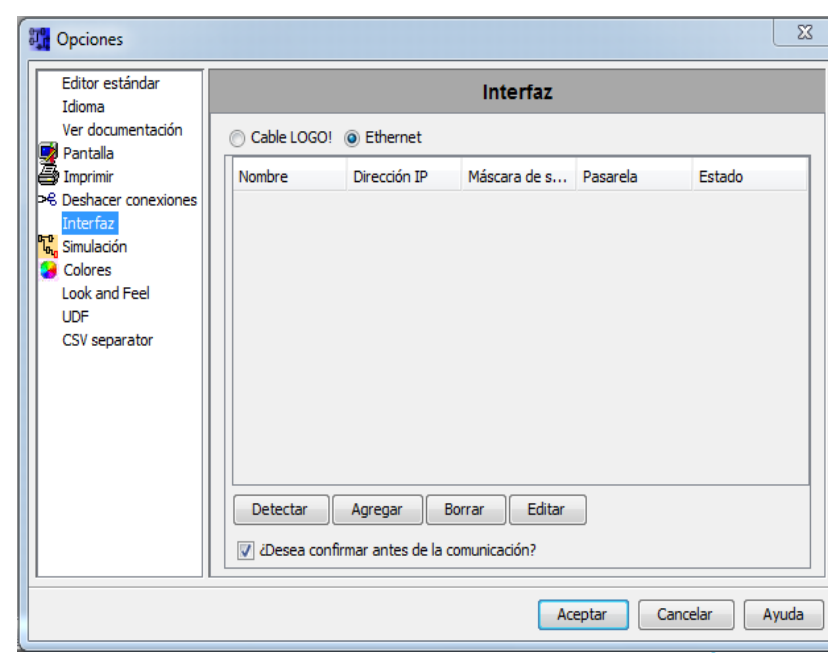

# **Asignación de la dirección IP**

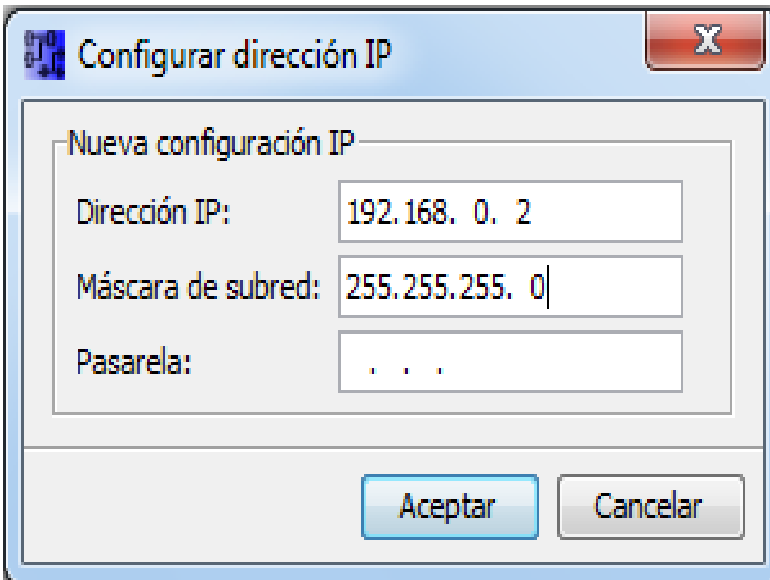

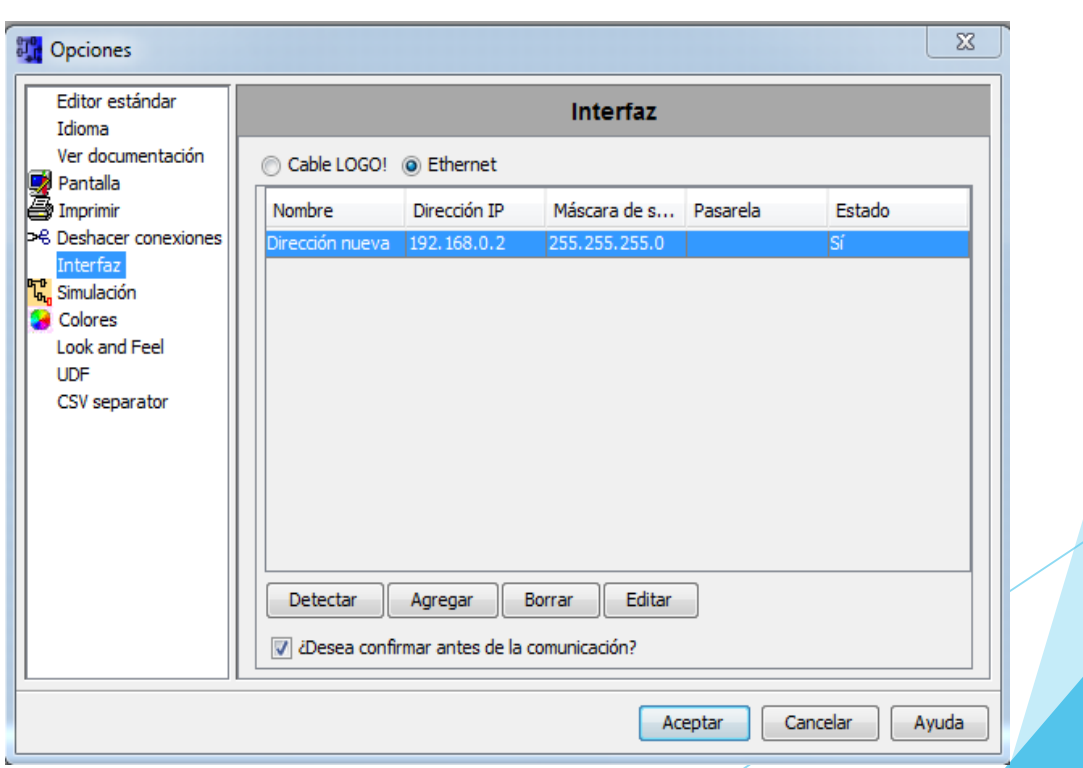

#### **Dirección IP**

Una **dirección IP** es una etiqueta numérica que identifica, de manera lógica y jerárquica, a una interfaz (elemento de comunicación/conexión) de un dispositivo (habitualmente una computadora) dentro de una red que utilice el protocolo IP (Protocolo de Internet), que corresponde al nivel de red del modelo OSI

#### **Ethernet**

Ethernet (también conocido como *estándar IEEE 802.3*) es un estándar de transmisión de datos para redes de área local.

En IEEE 802.3 se definen especificaciones de networking basadas en Ethernet. Este estándar describe la serie de bits digitales que viajan por el cable. Ethernet es única en su método para acceder al cable. Este sistema se denomina Acceso múltiple con detección de portadora y detección de colisiones (CSMA/CD, Carrier Sense Multiple Access with Collision Detection).

#### LECTURA DEL SENSOR DE TEMPERATURA LM35

Para la realización de este ejercicio se empleó el sensor de temperatura LM35, el cual entrega una salida de voltaje de 10mV por cada grado centígrado. El rango de temperatura para este ejercicio es de 0 a 100 grados centígrados; es decir, se tendrá un voltaje de salida de 0 a 1VDC.

Para obtener un voltaje de 10VDC cuando el sensor mide 100 grados centígrados, se necesita amplificar la salida del LM35 con una ganancia de 10

#### Amplificador de Ganancia 10

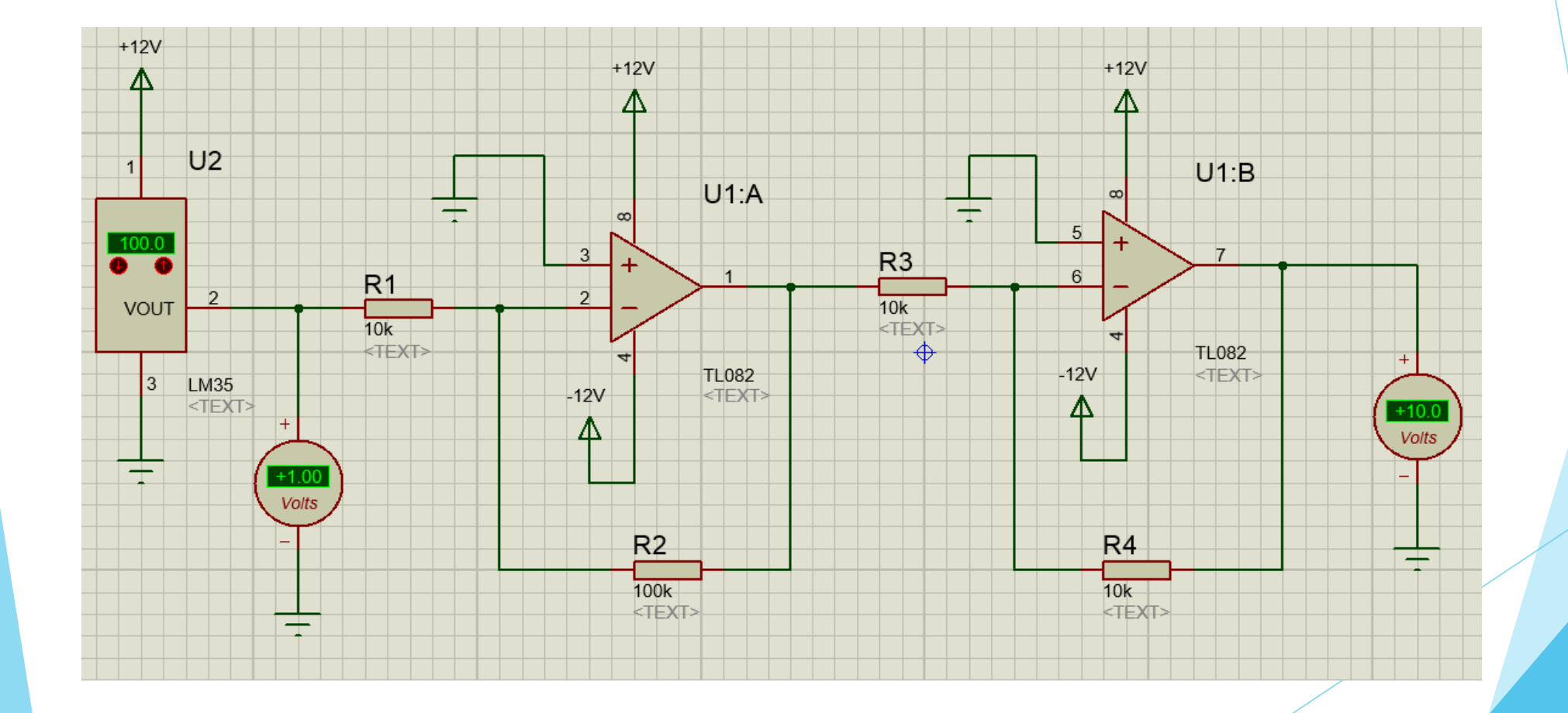

#### Programación de Entrada Analógica

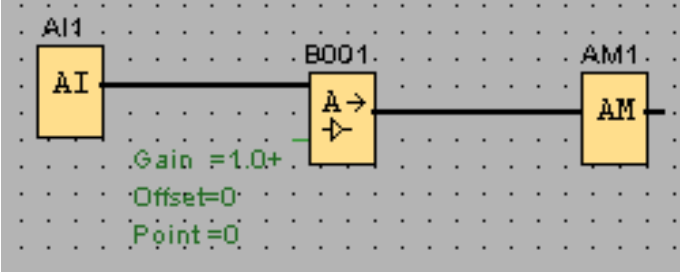

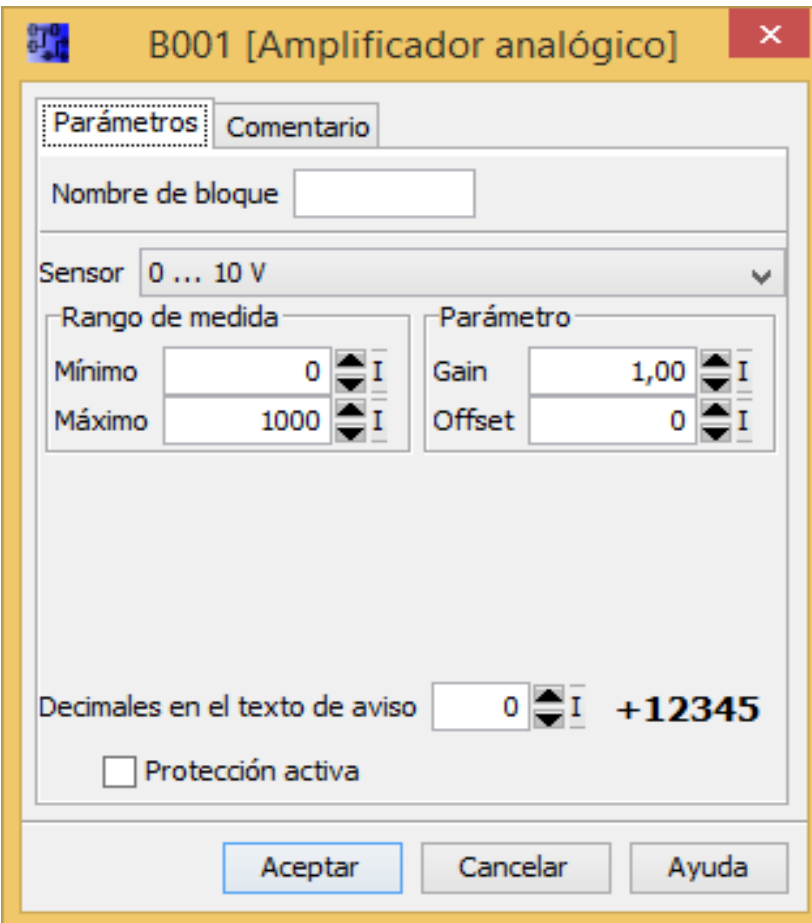

# Análisis del valor de Voltaje

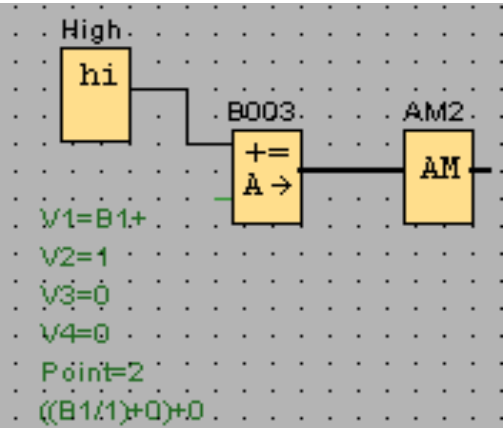

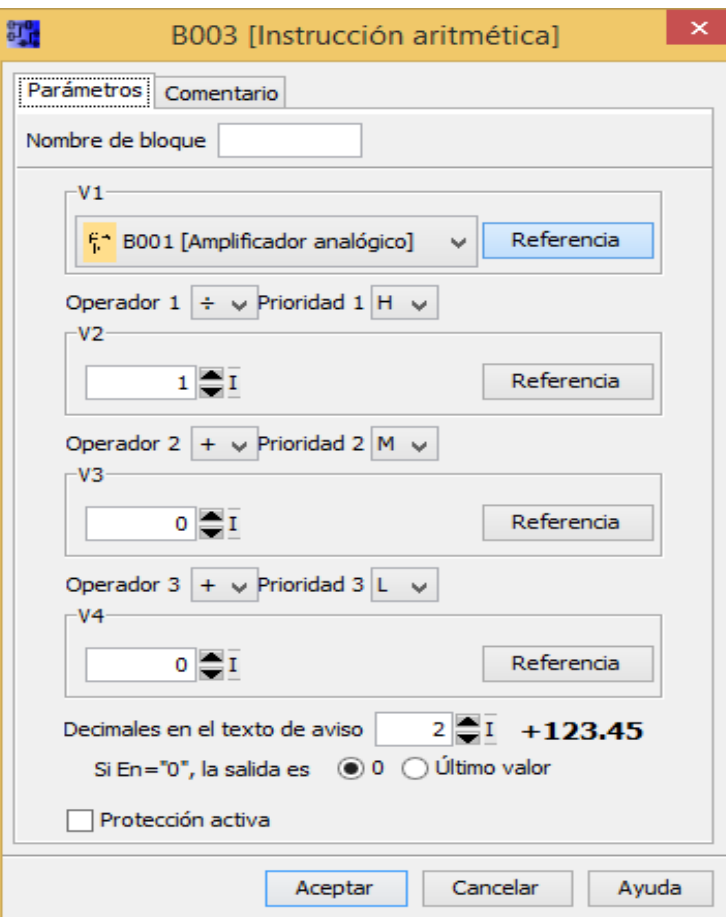

# Análisis del valor de Temperatura

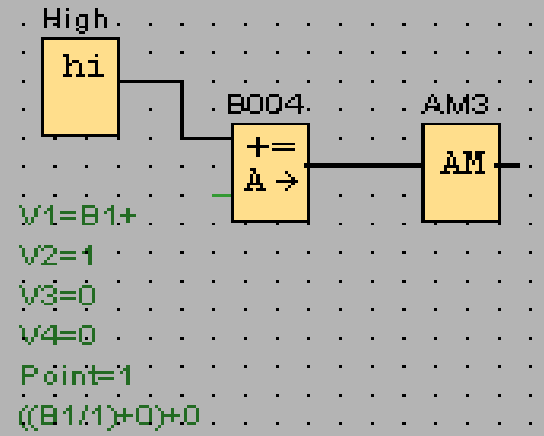

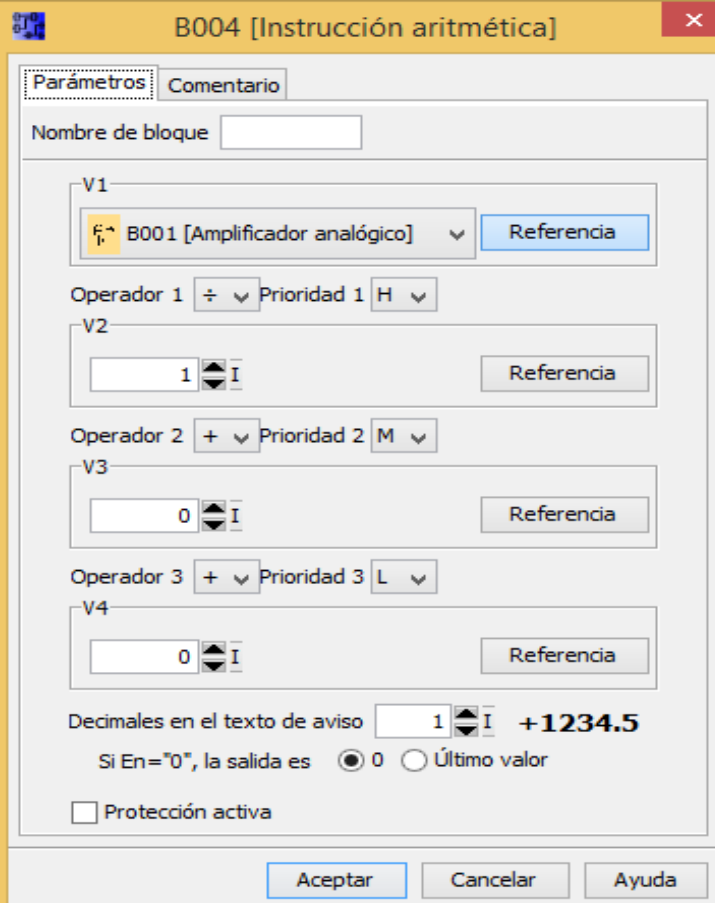

# Visualización de Voltaje y **Temperatura**

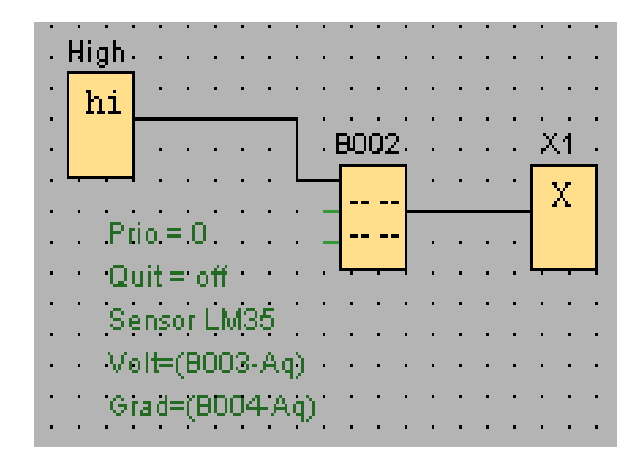

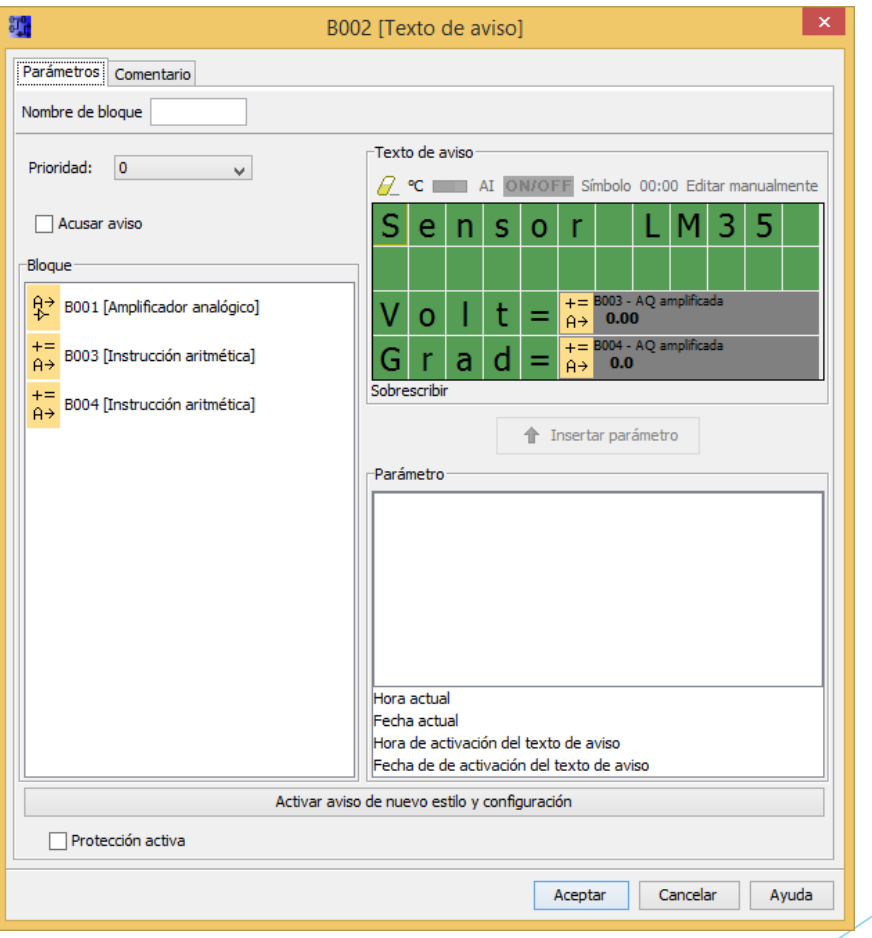

### Visualización de Voltaje y **Temperatura**

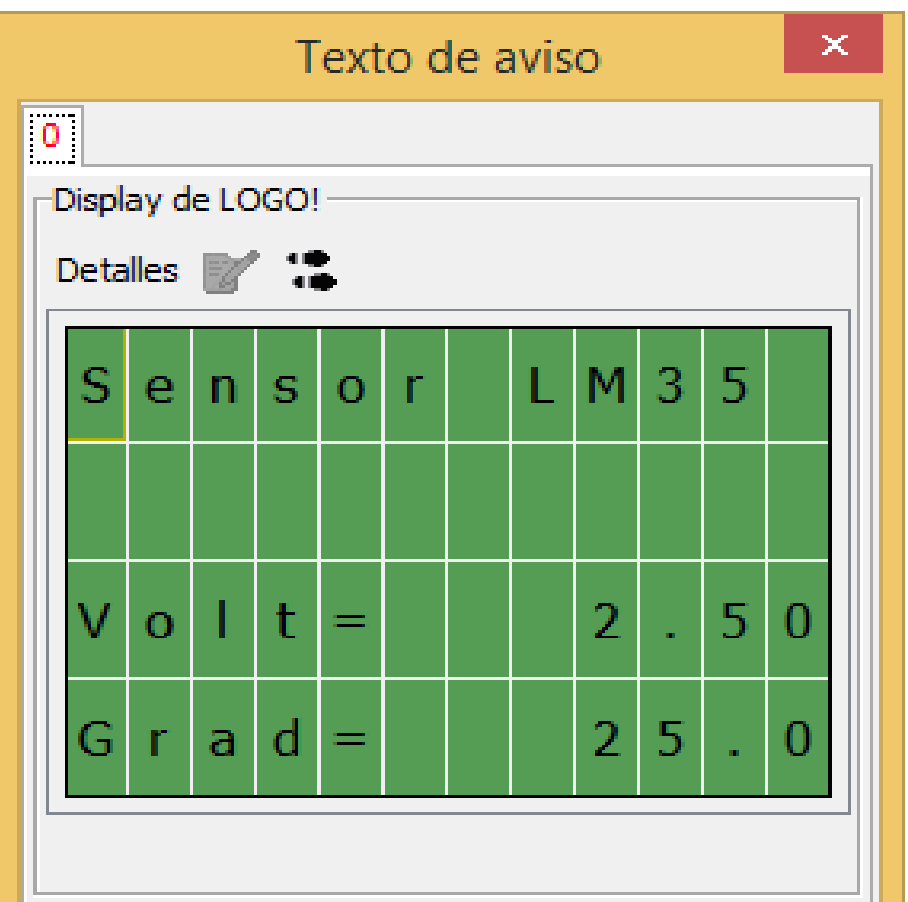

#### Conclusiones

- Las características del LOGO! 230RCE Ethernet y Módulo AM2 más relevantes son la alimentación, el consumo de corriente, los rangos de las entradas analógicas de voltaje de 0 a 10 V y en corriente de 0 a 20 mA.
- $\checkmark$  En la programación al realizar la adquisición de señales analógicas el direccionamiento para las entradas es AI1, AI2…..AI8 máximo con 4 módulos LOGO! AM2 en orden secuencial ya este sea de entrada de corriente o voltaje.

#### Conclusiones

- Para las aplicaciones prácticas con entradas analógicas de voltaje y corriente del módulo LOGO! AM2, la programación se realiza con herramientas del software LOGO!Soft Confort V7.0 designadas para este fin como son las funciones especiales, constantes entre otras.
- La resolución de los módulos de expansión AM2 es 10 mV +/- 1,5 % es por eso que se acondiciono y amplifico la señal del sensor de temperatura LM35 con un factor de 10 para que la señal sea de 0 a 10V.

#### Recomendaciones

- El LOGO! 230RCE no debe estar alimentado al momento de conectar los módulos de entradas analógicas porque estos se pueden quemar
- Tenga muy presente la resolución del módulo que es de 10 mV para que exista una correcta adquisición de señales sin ningún error.
- Dentro de la programación en LOGO! Soft Confort verificar que esté seleccionado el dispositivo 0BA7 Standard, para que la entrada de red analógica en el árbol de instrucciones se habilite

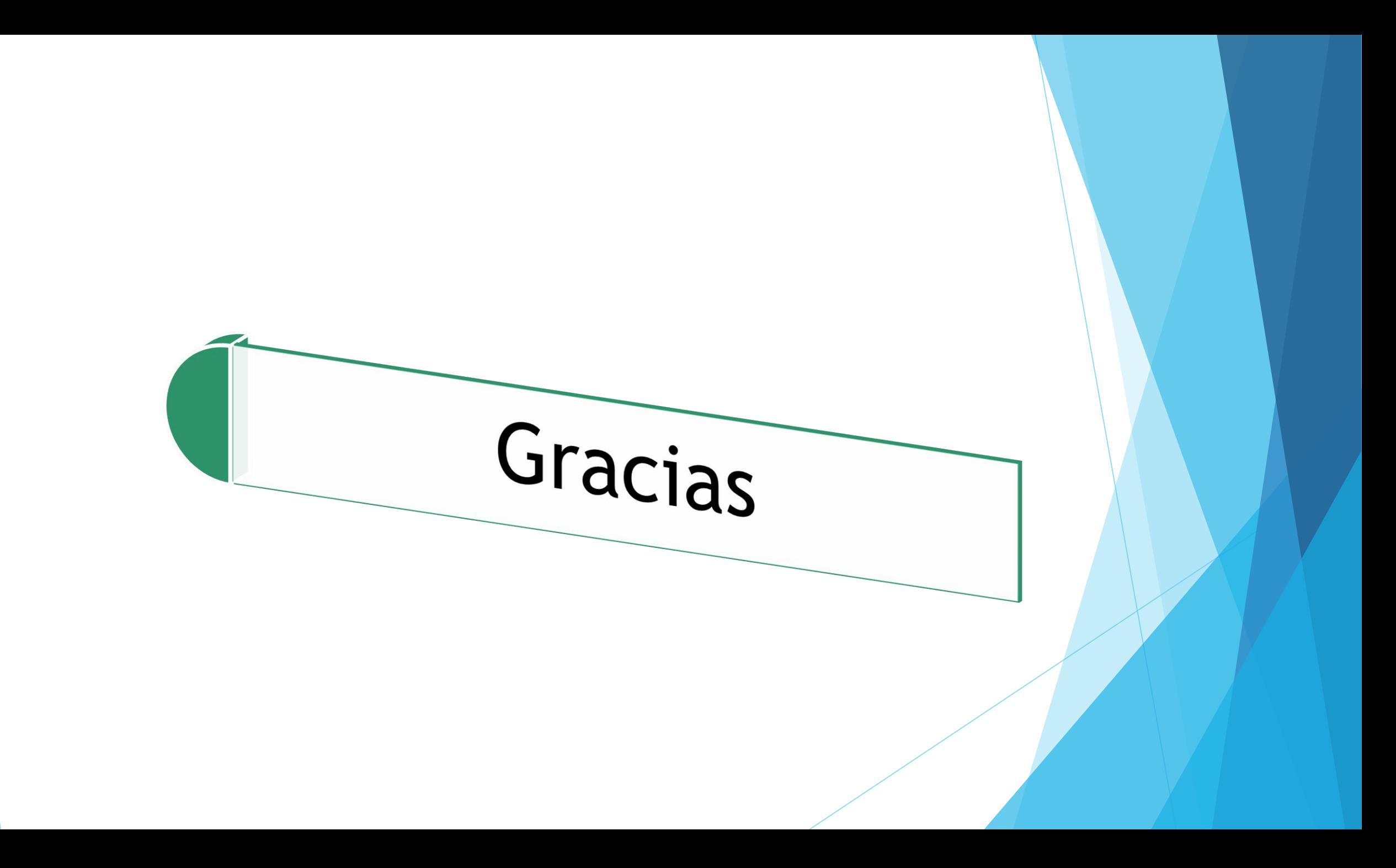